# Epson Stylus<sup>®</sup> Office BX610FW/Office TX610FW/SX610FW Series Navodila za telefaks

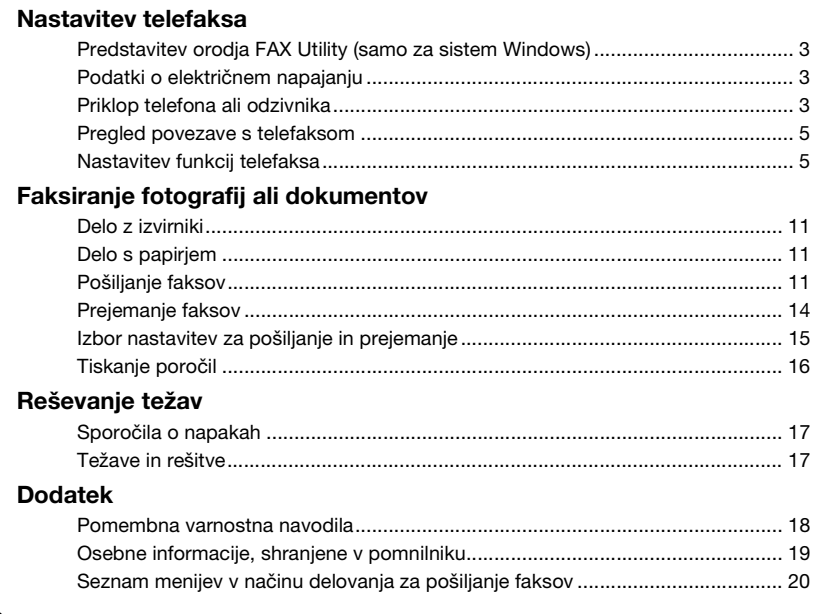

Slovenščina

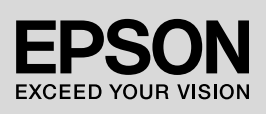

### **Opozorila, pozivi k pazljivosti in opombe**

Ko berete navodila, upoštevajte naslednje:

**N** Opozorilo: opozorila je treba skrbno upoštevati, s čimer preprečite telesne poškodbe.

c **Pazljivo:** pozive k pazljivosti je treba skrbno upoštevati, s čimer preprečite poškodbo opreme.

**Opomba:** v opombah so pomembne informacije o tiskalniku.

**Nasvet:** nasveti vsebujejo namige za uporabo tiskalnika.

### **Obvestilo o avtorskih pravicah**

Nobenega dela te publikacije ni dovoljeno reproducirati, shraniti v sistem za arhiviranje ali pošiljati, ne glede na obliko ali način (elektronsko, mehansko, s fotokopiranjem, snemanjem ali drugače) brez predhodnega pisnega dovoljenja družbe Seiko Epson Corporation. V tem dokumentu vsebovane informacije so namenjene za uporabo samo s tem izdelkom. Družba Epson ne prevzema odgovornosti za uporabo teh informacij z drugimi tiskalniki.

Družba Seiko Epson Corporation in njene lastniško povezane družbe kupcu tega izdelka ali tretjim osebam niso odgovorne za škodo, izgubo, stroške ali izdatke, ki so jih utrpeli kupec ali tretja oseba zaradi nesreče, napačne uporabe, zlorabe ali spreminjanja tega izdelka oz. (razen v ZDA) ravnanja, ki ni popolnoma skladno z navodili za uporabo in vzdrževanje, ki jih je izdala družba Seiko Epson Corporation.

Družba Seiko Epson Corporation ne prevzema odgovornosti za škodo ali težave, ki izhajajo iz uporabe dodatne opreme ali potrošnega materiala, ki ga družba Seiko Epson Corporation ni označila kot originalen izdelek družbe Epson (Original Epson Product) ali izdelek, ki ga je družba Epson odobrila (Epson Approved Product).

Družba Seiko Epson Corporation ne prevzema odgovornosti za škodo, ki je posledica elektromagnetnih motenj zaradi uporabe vmesniških kablov, ki jih družba Seiko Epson Corporation ni označila kot odobren izdelek (Epson Approved Product).

EPSON® in EPSON STYLUS® sta registrirani blagovni znamki, Exceed Your Vision pa je blagovna znamka družbe Seiko Epson Corporation.

**Splošna opomba:** Drugi nazivi izdelkov v tem dokumentu so uporabljeni zgolj za namen identifikacije in so lahko blagovne znamke njihovih lastnikov. Družba Epson se odreka vsem pravicam v zvezi s temi znamkami.

Ta naprava omogoča pošiljanje z vpisom faksirne številke ali z izbiranjem postavke s seznama za hitro/skupinsko klicanje. Sami lahko nastavite podatke v zaglavju faksa in spreminjate nastavitve za tiskanje poročil ter za pošiljanje in prejemanje. Napravo lahko nastavite tako, da samodejno prejema fakse ali pa tako, da pred prejemanjem faksa zahteva potrditev.

# **Predstavitev orodja FAX Utility (samo za sistem Windows)**

Orodje FAX Utility je programska oprema s funkcijami kot so pošiljanje telefaksa, upravljanje z informacijami o naslovih in telefaks nastavitvami za tiskalnik (izdelek).

#### **Opomba:**

Za več podrobnosti, glejte elektronsko pomoč o orodju Fax Utility.

# **Podatki o električnem napajanju**

# *Izklop električnega napajanja*

Ko je napajanje izključeno, se izbrišejo naslednji podatki, ki so bili shranjeni v začasnem pomnilniku tiskalnika.

- ❏ Podatki o prejetih faksih
- ❏ Podatki shranjeni v **Delayed Fax**
- ❏ Številke za vnovično klicanje

Če je električno napajanje dlje časa izključeno, se lahko ura ponastavi, kar lahko povzroči nepravilnosti v delovanju. Ko vklopite napajanje, preverite uro.

# *Funkcija varčevanja z električno energijo*

Po 13 minutah nedejavnosti bo zaslon potemnel z namenom varčevanja z energijo.

Zaslon povrnete v prejšnje stanje s pritiskom poljubne tipke (razen P **On**).

Preberite tudi poglavje "Samodejni ponovni vklop po izpadu električnega napajanja" v *Navodilih za uporabo-osnove*.

# **Priklop telefona ali odzivnika**

1. Povežite telefonski kabel, ki je priključen na telefonsko vtičnico, z vrati **LINE** na hrbtni strani izdelka.

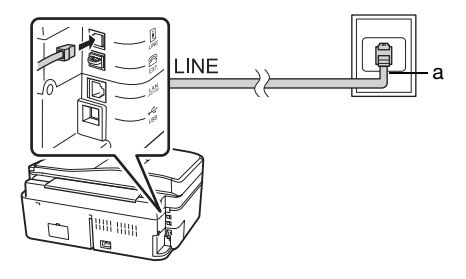

a Telefonska vtičnica

2. Pred priključitvijo telefona ali odzivnika snemite pokrovček priključka z vrat **EXT.**.

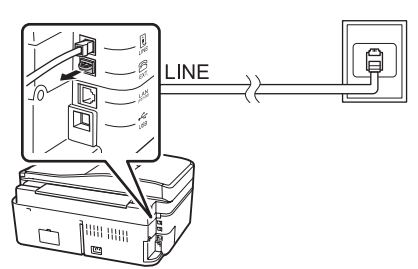

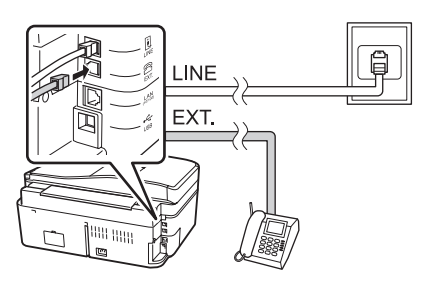

# *Drugi načini za priključitev telefona ali odzivnika*

# **Priklop linije DSL**

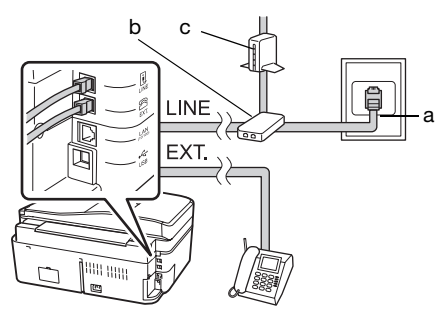

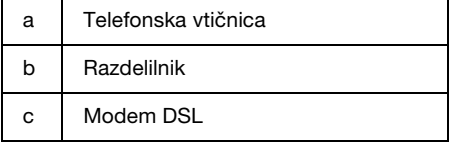

Več informacij preberite v navodilih, ki ste jih dobili z DSL-modemom.

### **Priklop linije ISDN (ena telefonska številka)**

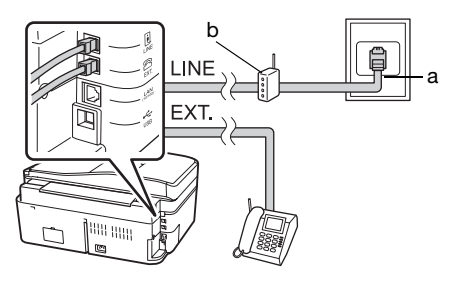

a Vtičnica ISDN b Terminalni adapter ali usmerjevalnik ISDN

Več informacij preberite v navodilih, ki ste jih prejeli s terminalnim adapterjem ali usmerjevalnikom ISDN.

### **Priklop linije ISDN (dve telefonski številki)**

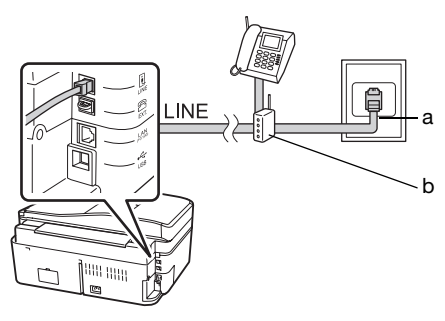

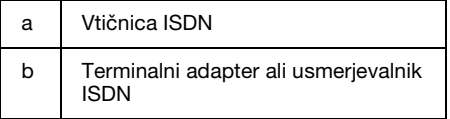

Več informacij preberite v navodilih, ki ste jih prejeli s terminalnim adapterjem ali usmerjevalnikom ISDN.

# **Pregled povezave s telefaksom**

Meni **Check Fax Connection** omogoča pregled stanja povezave s telefaksom.

- 1. V podajalnik listov vstavite navadni papir velikosti A4.
- 2. Uporabite tipke  $\blacktriangle, \blacktriangleright, \blacktriangle$  ali  $\ntriangleright$  in izberite  $\otimes$  **Setup**, nato pritisnite OK.

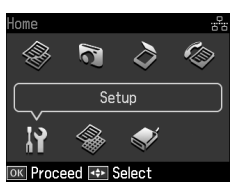

- 3. Uporabite tipki  $\triangleleft$  in  $\triangleright$  ter izberite **Fax Setting**, nato pritisnite **OK**.
- 4. Pritisnite **▲** ali ▼ za izbiro **Check Fax Connection**, nato pritisnite **OK**.
- 5. Pritisnite  $\Phi$  **Start** za natis poročila.
- 6. Pritisnite **Home**, s čimer se vrnete na prvi zaslon.

# **Nastavitev funkcij telefaksa**

Pred pošiljanjem ali prejemanjem faksov boste morda želeli ustvariti zaglavje faksa, določiti nastavitve naprave in na seznam za hitro/skupinsko klicanje vnesti številke, ki jih boste pogosto uporabljali.

# *Preverjanje izbrane regije*

Pred uporabo naprave morate izbrati regijo, kjer boste napravo uporabljali.

1. Uporabite tipke  $\blacktriangle$ ,  $\blacktriangleright$ ,  $\blacktriangle$  ali  $\nabla$  in izberite F **Setup**, nato pa pritisnite **OK**.

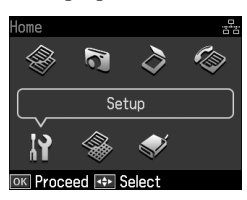

2. Uporabite tipki  $\triangleleft$  in  $\triangleright$  ter izberite **Printer Setup**, nato pritisnite **OK**.

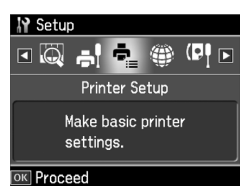

- 3. Uporabite tipki  $\triangle$  in  $\nabla$  ter izberite **Country/Region**, nato pritisnite **OK**.
- 4. Če želite spremeniti regijo, jo izberite s tipkama  $\hat{\mathbf{u}}$  in  $\hat{\mathbf{v}}$ .
- 5. Pritisnite **OK**. Prikaže se zaslon z informacijami.
- 6. Pritisnite **Yes**, s čimer spremenite regijo, nato pa pritisnite **OK**.

#### **Opomba:**

- ❏ Če želite spreminjanje regije preklicati, izberite **No** in pritisnite **OK**.
- ❏ Ko spremenite regijo, se nastavitve telefaksa ponastavijo na privzete vrednosti.
- 7. Pritisnite **Home**, s čimer se vrnete na prvi zaslon.

# *Nastavitev samodejnega sprejema telefaksa*

Če priključite odzivnik, na njem in na tem izdelku pravilno nastavite čas odgovora. Če odzivnik prevzame klic po četrtem zvonjenju, morate nastaviti izdelek, da prevzame klic po petem zvonjenju ali kasneje.

#### **Opomba:**

Nastavitev **Rings to Answer** morda ne bo na voljo ali pa bo razpon vrednosti različen, kar je odvisno od regije.

- 1. Pritisnite tipke  $\blacktriangle$ ,  $\blacktriangleright$ ,  $\blacktriangle$  ali  $\nabla$  in izberite F **Setup**, nato pritisnite **OK**.
- 2. Uporabite tipki  $\triangleleft$  in  $\triangleright$  ter izberite **Fax Setting**, nato pritisnite **OK**.
- 3. Uporabite tipki  $\triangle$  in  $\nabla$  ter izberite **Communication**, nato pritisnite **OK**.
- 4. Uporabite tipki  $\triangle$  in  $\nabla$  ter izberite **Rings to Answer**, nato pritisnite  $\blacktriangleright$ .
- 5. Uporabite tipki  $\triangle$  ali  $\nabla$  ter nastavite število zvonjenj, nato pritisnite **OK**. Izberite večje število zvonjenj od tistega, po katerem odzivnik prevzame klic.
- 6. Postopek nastavitve preberite v navodilih za telefon.
- 7. Pritisnite [**Auto Answer/Space**] in vklopite način delovanja samodejnega odgovarjanja.
- 8. Pritisnite **OK**.
- 9. Pritisnite **Home**, s čimer se vrnete na prvi zaslon.

Če je ob klicu na drugi strani telefaks, vi pa odgovorite na klic oz. nanj odgovori odzivnik, izdelek samodejno začne prejemati podatke. Če je na drugi strani klicalec, je mogoče telefon uporabiti na običajen način ali pa lahko klicalec na odzivniku pusti sporočilo.

#### **Opomba:**

Če je način delovanja Auto Answer nastavljen na Off, lahko fakse sami ročno prejmete tako, da dvignete slušalko. (→ "Ročni prejem faksov" [na strani 14](#page-13-0))

## <span id="page-5-0"></span>*Uporaba tipk na kontrolni plošči v načinu delovanja za faksiranje*

Za vpis številk in znakov uporabite naslednje napotke.

❏ Za premik kurzorja, presledek ali izbris znaka

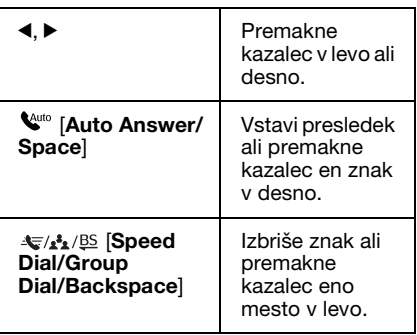

- ❏ Za vpis telefaks številke uporabite numerično tipkovnico. Pritisnite **[Redial/Pause]** za vnos simbola za premor (-), ko je med izbiranjem številke potreben kratek premor. Uporabite gumb # za vnos simbola + pri vpisu nove telefonske številke v mednarodni klicni obliki.
- ❏ Za vpis znakov večkrat pritisnite številko na tipkovnici, da s tem izberete male in velike začetnice ali številke. Pritisnite **1 symb** za vnos naslednjih znakov: ! # % & ' ( )  $* +$ , - . / : ; = ? @ ~

# *Vpisovanje informacij v zaglavje*

Pred pošiljanjem ali prejemanjem faksov lahko izdelate zaglavje faksa, tako da vpišete informacije, kot je telefonska številka ali ime.

1. Pritisnite tipke  $\blacktriangle, \blacktriangleright, \blacktriangle$  ali  $\nabla$  in izberite F **Setup**, nato pritisnite **OK**.

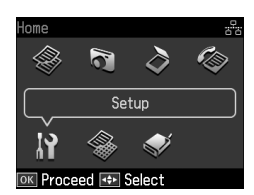

2. Uporabite tipki  $\triangleleft$  in  $\triangleright$  ter izberite **Fax Setting**, nato pritisnite **OK**.

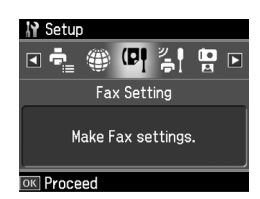

3. Uporabite tipki  $\triangle$  in  $\nabla$  ter izberite **Header**, nato pritisnite **OK**.

4. Izberite **Fax Header** i[n pritisnite](#page-5-0) **OK**. [Prikaže se zaslon za vnos podatkov v](#page-5-0)  [zaglavje.](#page-5-0)

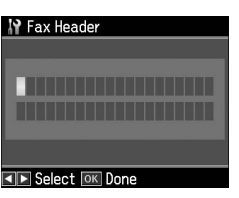

- 5. Uporabite številsko tipkovnico in druge tipke na nadzorni plošči ter vnesite podatke v zaglavje (→ "Uporaba tipk na kontrolni plošči v načinu delovanja za faksiranje" na strani 6). Vpišete lahko največ 40 znakov.
- 6. Pritisnite **OK**. Vrnete se na meni **Fax Header**.
- 7. Pritisnite enkrat d za izbiro **[Your Phone](#page-5-0)  Number**[, nakar pritisnite](#page-5-0) **OK**. Prikaže se [zaslon za vnos telefonske številke.](#page-5-0)

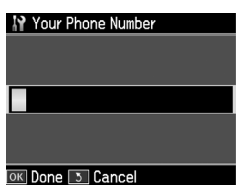

8. Uporabite številsko tipkovnico in druge tipke na nadzorni plošči ter vnesite svojo telefonsko številko  $(\rightarrow$  "Uporaba" tipk na kontrolni plošči v načinu delovanja za faksiranje" na strani 6). Vnesete lahko največ 20-mestne številke.

#### **Opomba:**

Ko vnašate telefonsko številko, tipka "\*" in gumbi **V**/**<u>≃</u> [Redial/Pause]** ne delujejo, s tipko "#" pa vnesete znak "+" (za mednarodne številke).

- 9. Pritisnite **OK**. Vrnete se na **Your Phone Number**.
- 10.Pritisnite **Home**, s čimer se vrnete na prvi zaslon.

#### **Nastavitev datuma in časa**

Če datuma in časa še niste nastavili ali če so nastavitve ure napačne, uporabite meni Printer Setup.

- 1. Uporabite tipke  $\blacktriangle$ ,  $\blacktriangleright$ ,  $\blacktriangle$  ali  $\nabla$  in izberite F **Setup**, nato pa pritisnite **OK**.
- 2. Uporabite tipki  $\triangleleft$  in  $\triangleright$  ter izberite **Printer Setup**, nato pritisnite **OK**.

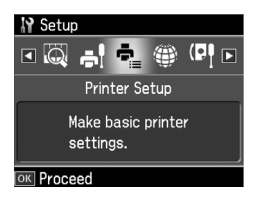

3. Uporabite tipki  $\triangle$  in  $\nabla$  ter izberite **Date/Time**, nato pritisnite **OK**.

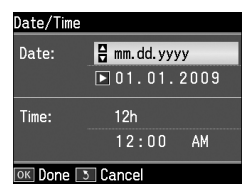

- Slovenščina Slovenščina
- 4. Uporabite tipki  $\triangle$  in  $\nabla$  ter izberite način prikaza datuma, nato pritisnite  $\blacktriangleright$ .
- 5. Datum spremenite s številsko tipkovnico.
- 6. Uporabite tipki  $\blacktriangle$  in  $\nabla$  ter izberite 12ali 24-urni prikaz časa, nato pritisnite  $\blacktriangleright$ .
- 7. Čas spremenite s številsko tipkovnico.
- 8. Če izberete 12h, uporabite tipki  $\triangle$  in  $\nabla$ ter izberite še dopoldanski (AM) ali popoldanski čas (PM).
- 9. Pritisnite **OK**. Vrnete se na meni **Date/Time**.

#### **Opomba:**

Če želite vključiti ali izključiti poletni čas, nastavite **Daylight Saving Time** na **On**.

10.Pritisnite **Home**, s čimer se vrnete na prvi zaslon.

### *Izdelava seznama za hitro klicanje*

Ustvarite lahko seznam za hitro klicanje, na katerem je lahko do 60 faksirnih številk, ki jih lahko hitro izberete za pošiljanje faksov. Za lažje prepoznavanje prejemnikov lahko dodate tudi imena, seznam za hitro klicanje pa lahko tudi natisnete.

#### **Ustvarjanje novega seznama za hitro klicanje**

- 1. Pritisnite tipke  $\blacktriangle$ ,  $\blacktriangleright$ ,  $\blacktriangle$  ali  $\nabla$  in izberite F **Setup**, nato pritisnite **OK**.
- 2. Uporabite tipki  $\triangleleft$  in  $\triangleright$  ter izberite **Fax Setting**, nato pritisnite **OK**.

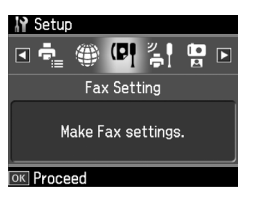

- 3. Pritisnite **OK**, s čimer izberete **Speed Dial Setup**.
- 4. Izberite **Create**, nato pritisnite **OK**. Prikažejo se proste številke vnosov na seznamu za hitro klicanje.

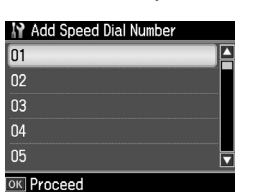

- 5. Izberite ali vtipkajte številko vnosa na seznamu za hitro klicanje, ki jo želite registrirati. Registrirate lahk[o do 60](#page-5-0)  vnosov.
- [6. Pritisnite](#page-5-0) **OK**.
- [7.](#page-5-0) [Uporabite številsko tipkovnico in d](#page-5-0)ruge tipke na nadzorni plošči ter vnesite telefonsko številko  $(\rightarrow$  "Uporaba tipk na kontrolni plošči v načinu delovanja za faksiranje" na strani 6). Vnesete lahko največ 64-mestne številke.
- 8. Pritisnite **OK**.
- 9. Uporabite številsko tipkovnico in druge tipke na nadzorni plošči ter vnesite ime, po katerem boste prepoznali vnos na seznamu za hitro klicanje  $(\rightarrow$  "Uporaba" tipk na kontrolni plošči v načinu delovanja za faksiranje" na strani 6). Vpišete lahko največ 30 znakov.
- 10.Pritisnite **OK**. Vrnete se na meni **Create**.
- 11.Če želite dodati nov vnos na seznam za hitro klicanje, pritisnite **OK** in ponovite korake od 5 do 10.
- 12.Pritisnite **Home**, s čimer se vrnete na prvi zaslon.

#### **Urejanje vnosov na seznamu za hitro klicanje**

1. Na meniju Speed Dial Setup izberite **Edit**, nato pritisnite **OK**. Izpišejo se številke registriranih vnosov na seznamu za hitro klicanje.

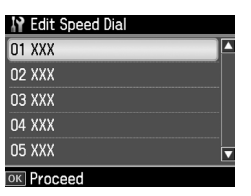

- 2. Izb[erite ali vtipkajte številko vnosa na](#page-5-0)  [seznamu za hitro klicanje, ki ga želite](#page-5-0)  [u](#page-5-0)rediti, nato pritisnite **OK**.
- 3. Uporabite številsko tipkovnico in druge tipke na nadzorni plošči ter uredite telefonsko številko (→ "Uporaba tipk na kontrolni plošči v načinu delovanja za faksiranje" na strani 6).
- 4. Pritisnite **OK**.
- 5. Uporabite številsko tipkovnico in druge tipke na nadzorni plošči ter uredite ime vnosa na seznamu za hitro klicanje (& "Uporaba tipk na kontrolni plošči v načinu delovanja za faksiranje" na strani 6).
- 6. Pritisnite **OK**. Vrnete se na meni **Edit**.
- 7. Pritisnite **Home**, s čimer se vrnete na prvi zaslon.

#### **Brisanje vnosa s seznama za hitro klicanje**

1. Na meniju Speed Dial Setup izberite **Delete**, nato pritisnite **OK**. Izpišejo se številke registriranih vnosov na seznamu za hitro klicanje.

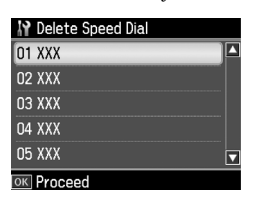

- 2. Izberite ali vtipkajte številko vnosa na seznamu za hitro klicanje, ki ga želite izbrisati, nato pritisnite **OK**.
- 3. Izpiše se zahteva za potrditev. Izberite **Yes**, s čimer potrdite brisanje, nato pritisnite **OK**.

#### **Opomba:**

Če želite brisanje vnosa preklicati, izberite **No** in pritisnite **OK**.

4. Pritisnite **Home**, s čimer se vrnete na prvi zaslon.

### *Izdelava seznama za skupinsko klicanje*

Seznam za skupinsko klicanje vam omogoča, da pošljete enak faks na več faksirnih številk.

Preden lahko ustvarite vnos na seznamu za skupinsko klicanje, morate vnesti faksirno številko na seznam za hitro klicanje.

Registrirate lahko do skupno 60 vnosov na seznamu za hitro in seznamu za skupinsko klicanje.

#### **Ustvarjanje novega seznama za skupinsko klicanje**

- 1. Pritisnite tipke  $\blacktriangleleft$ ,  $\blacktriangleright$ ,  $\blacktriangleleft$  ali  $\nabla$  in izberite F **Setup**, nato pritisnite **OK**.
- 2. Uporabite tipki  $\triangleleft$  in  $\triangleright$  ter izberite **Fax Setting**, nato pritisnite **OK**.
- 3. Pritisnite ▼ in izberite **Group Dial Setup**, nato pritisnite **OK**.

4. Izberite **Create**, nato pritisnite **OK**. Prikažejo se proste številke vnosov na seznamu za skupinsko klicanje.

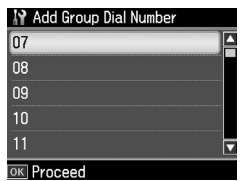

- 5. Izberite ali vtipkajte številko vnosa na seznamu za skupinsko klicanje, ki jo želite registrirati.
- 6. Pritisnite **OK**. Na zaslonu se prikaže **Enter Name**.
- 7. Uporabite tipke na številski tipkovnici in natipkajte ime vnosa za skupinsko klicanje (največ 30 znakov). Uporabite številske tipke in vnesite črke od A do Z (velike ali male črke), številke od 0 do 9 in različne simbole.
- 8. Pritisnite **OK**.
- 9. Uporabite tipki  $\triangle$  in  $\nabla$  ter izberite številko vnosa na seznamu za hitro klicanje, ki jo želite uvrstiti na seznam za skupinsko klicanje.

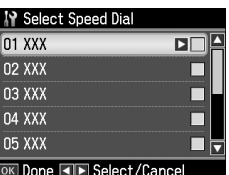

10. Pritisnite  $\blacktriangleright$ , s čimer dodate vnos s seznama za hitro klicanje na seznam za skupinsko klicanje.

#### **Opomba:**

Če želite preklicati dodajanje vnosa, ki ste ga izbrali s seznama za hitro klicanje,  $\overline{\mathsf{p}}$ ritisnite  $\blacktriangleleft$ .

- 11.Ponovite koraka 9 in 10 ter na seznam za skupinsko klicanje dodajte še druge številke s seznama za hitro klicanje. V eno skupino za skupinsko klicanje lahko uvrstite največ 30 vnosov za hitro klicanje.
- 12.Pritisnite **OK**, s čimer zaključite ustvarjanje seznama za skupinsko klicanje.

13.Pritisnite **Home**, s čimer se vrnete na prvi zaslon.

#### **Urejanje vnosa na seznamu za skupinsko klicanje**

- 1. Na meniju Group Dial Setup izberite **Edit** in pritisnite **OK**. Prikažejo se proste številke vnosov na seznamu za skupinsko klicanje.
- 2. Izberite ali vtipkajte številko vnosa na seznamu za skupinsko klicanje, ki jo želite urediti.
- 3. Seznam za skupinsko klicanje uredite tako, da ponovite korake od 6 do 13 v prejšnjem poglavju.

#### **Brisanje vnosa s seznama za skupinsko klicanje**

- 1. Na meniju Group Dial Setup izberite **Delete** in pritisnite **OK**. Prikažejo se proste številke vnosov na seznamu za skupinsko klicanje.
- 2. Izberite ali vtipkajte številko vnosa na seznamu za skupinsko klicanje, ki ga želite izbrisati, nato pritisnite **OK**.
- 3. Izpiše se zahteva za potrditev. Izberite **Yes**, s čimer potrdite brisanje, nato pritisnite **OK**.

#### **Opomba:**

Če želite brisanje vnosa preklicati, izberite **No** in pritisnite **OK**.

4. Pritisnite **Home**, s čimer se vrnete na prvi zaslon.

# <span id="page-10-1"></span><span id="page-10-0"></span>**Faksiranje fotografij ali dokumentov**

# **Delo z izvirniki**

Pri faksiranju lahko uporabite pl[oščo za](#page-14-0)  [dokumente ali samodejni podajalnik](#page-14-0)  [dokumen](#page-14-0)tov. Glejte "Vstavljanje izvirnikov" v *Navodilih za uporabo-osnove*.

# **Delo s papirjem**

<span id="page-10-2"></span>Pred prejemanjem faksov se prepričajte, da ste v podajalnik listov vstavili navadni papir velikosti A4. Glejte "Vstavljanje papirja" v *Navodilih za uporabo-osnove*. Prepričajte se tudi, da je nastavitev Auto Reduction nastavljena na **On** (**→** "Izbor nastavitev za pošiljanje in prejemanje" na strani 15).

#### **Opomba:**

<span id="page-10-3"></span>Če so strani prihajajočega faksa večje od velikosti A4, se velikost faksa zmanjša toliko, da ga je mogoče natisniti na eno stran, ali pa se natisne na več straneh, kar je odvisno od izbrane nastavitve Auto Reduction.

# **Pošiljanje faksov**

Pred pošiljanjem faksa vstavite izvirnik v samodejni podajalnik dokumentov ali na ploščo za dokumente. Nato pošljite faks tako, da vnesete faksirno številko, znova kličete prejšnjo faksirno številko ali izberete številko s seznama za hitro klicanje.

### *Vnos ali vnovično klicanje faksirne številke*

1. Pritisnite **Home** in izberite  $\otimes$  **Fax**, nato pritisnite **OK**.

#### **Opomba:**

Če ste original vstavili v samodejni podajalnik dokumentov, se prikaže ikona ADF.

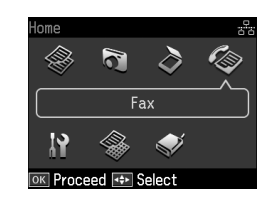

2. Faksirno številko vnesite s številsko tipkovnico. Vnesete lahko največ 64-mestno številko.

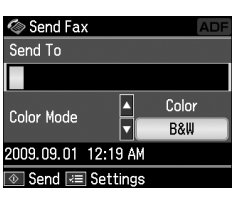

Slovenščina

Slovenščina

Če želite znova klicati zadnjo uporabljeno faksirno številko, namesto vnosa faksirne številke pritisnite [**Redial/Pause**]. Zadnja faksirna š[tevilka se prikaže na](#page-12-0)  [zaslonu LCD.](#page-12-0)

#### **Opomba:**

- ❏ Če želite spremeniti nastavitev Color Mode, uporabite tipki  $\blacktriangle$  in  $\nabla$  ter izberite **Color** ali **B&W**.
- ❏ Če želite spremeniti ločljivost ali kontrast, pritisnite tipko  $\equiv$  Menu. Ko se pojavi **Fax Send Setting**, pritisnite **OK**. Uporabite tipki ▲ in ▼ ter izberite postavko, ki jo želite spremeniti, nato pa pritisnite  $\blacktriangleright$ . Te nastavitve lahko določite ali spremenite.
- ❏ Določite lahko tudi čas, ob katerem želite poslati faks (→ "Časovnik za pošiljanje" na strani 13)
- 3. Pritisnite **OK**. Prikaže se zaslon s podatki o pošiljanju.
- 4. Pritisnite  $\otimes$  **Start**.

### **Opomba:**

- ❏ Ker barvnih faksov ni mogoče shraniti v pomnilniku, tiskalnik pokliče številko telefaksa in faksira vaš dokument v realnem času.
- ❏ Če prejemnikov telefaks tiska le črno-belo, bo vaš faks samodejno poslan v črno-belem načinu, ne glede na to, ali izberete **Color** ali **B&W**.
- ❏ Če želite preklicati pošiljanje faksov, lahko kadarkoli pritisnete **® Stop/Clear**.
- 5. Če uporabite ploščo za dokumente, se po optičnem branju originala prikaže naslednji zaslon.

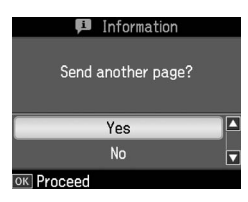

Če želite faksirati naslednjo stran, uporabite tipki  $\blacktriangle$  in  $\nabla$  ter izberite Yes, odprite pokrov za dokumente, odstranite dokument, namestite naslednjega in zaprite pokrov za dokumente. Za faksiranje naslednje strani pritisnite **OK**. Te korake ponovite za faksiranje vseh naslednjih strani.

Če ne želite več faksirati drugih strani, uporabite tipki  $\blacktriangle$  ali  $\nabla$  ter izberite **No**.

#### **Opomba:**

- ❏ Če je faksirna številka zasedena ali če so kakšne druge težave s povezavo, se bo prikazal zaslon s podatki o vnovičnem klicanju, naprava pa bo po eni minuti znova klicala. Počakajte na samodejni vnovični klic ali pa med odštevanjem časa pritisnite [**Redial/Pause**] za takojšen vnovični klic.
- ❏ Dokumenti, prebrani do tega trenutka, bodo po 20 sekundah poslani.

# *Faksirne številke za hitro klicanje/skupinsko klicanje*

1. Pritisnite **Home** in izberite  $\otimes$  **Fax**, nato pritisnite **OK**.

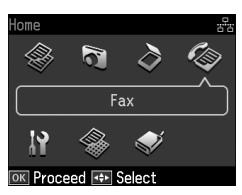

- 2. Pritisnite  $\frac{1}{\sqrt{2}}$ /**BS** [Speed Dial/Group **Dial/Backspace**] in izberite **Speed Dial List** ali **Group Dial List**.
- 3. Uporabite tipki  $\triangle$  in  $\nabla$  ter izberite številko vnosa za pošiljanje faksa, nato pa pritisnite **OK**.

Pritisnite **OK**. Prikaže se zaslon s podatki o pošiljanju.

4. Za pošiljanje faksov ponovite koraka 4 in 5 v prejšnjem poglavju.

#### **Opomba:**

Če uporabljate seznam za skupinsko klicanje, je na voljo samo možnost B&W.

# *Skupinsko pošiljanje*

Pri skupinskem pošiljanju lahko pošljete enak faks na več faksirnih številk s seznama za hitro/skupinsko klicanje, ali na telefonsko številko, ki jo sami vpišete. Pošljete lahko na največ 30 telefonskih številk.

- 1. Pritisnite **Home** in izberite  $\otimes$  **Fax**, nato pritisnite **OK**.
- 2. Pritisnite  $\equiv$  **Menu**.
- 3. Pritisnite **F** in izberite **Broadcast Fax**, nato pritisnite **OK**. Če telefonske številke ne želite neposredno vpisati, pojdite na korak 6.
- 4. Pritisnite  $\triangleright$  in s številsko tipkovnico dodajte telefonske številke.
- 5. Pritisnite **OK**. Če želite dodati še katero telefonsko številko, pritisnite  $\nabla$  in ponovite koraka 4 in 5.
- 6. Pritisnite [**Speed Dial/Group Dial/Backspace**] in izberite meni Speed Dial List. Če hitrega klicanja ne želite uporabiti, pojdite na korak 8.

7. Uporabite tipki  $\triangle$  in  $\nabla$  ter izberite številko vnosa, nato pa pritisnite  $\blacktriangleright$  in dodajte telefonsko številko. Prikaže se naslednji zaslon.

Če želite dodati še kakšen vnos, ponovite navedene korake.

#### **Opomba:**

Če želite dodajanje vnosa preklicati, pritisnite  $\blacktriangleleft$ .

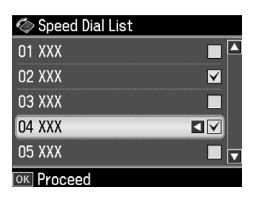

- 8. Pritisnite  $\leq$  **S** is **Speed Dial/Group Dial/Backspace**] in izberite meni Group Dial List. Če skupinskega klicanja ne želite uporabiti, pojdite na korak 10.
- 9. Uporabite tipki  $\triangle$  in  $\nabla$  ter izberite številko vnosa, nato pa pritisnite  $\blacktriangleright$  in dodajte telefonsko številko. Prikaže se naslednji zaslon.

Če želite dodati še kakšen vnos, ponovite navedene korake.

#### **Opomba:**

Če želite dodajanje vnosa preklicati, pritisnite  $\blacktriangleleft$ .

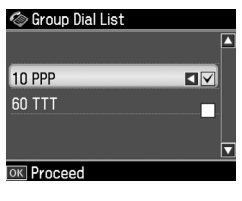

10.Pritisnite **OK**. Izpiše se zahteva za potrditev. Če želite spremeniti številko vnosa, pritisnite **S** Back in ponovite korake od 4 do 10.

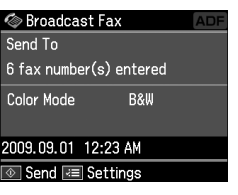

#### <span id="page-12-0"></span>**Opomba:**

Pri skupinskem pošiljanju ne morete spremeniti barvnega načina delovanja.

11.Ra[vnajte v skladu s korakoma 4 in 5 v](#page-10-3)  [poglavju "Vnos ali vn](#page-10-3)ovično klicanje faksirne številke" na strani 11.

#### **Opomba:**

Če uporabljate skupinsko pošiljanje, je na voljo samo možnost B&W.

# *Časovnik za pošiljanje*

Določite lahko čas, ob katerem želite poslati faks.

- 1. Izvedite koraka 1 in 2 v poglavju "Vnos ali vnovično klicanje faksirne številke" (→ "Vnos ali vnovično klicanje faksirne številke" na strani 11). Faksirne številke lahko izberete tudi s seznama za hitro klicanje ali seznama za skupinsko klicanje.
- 2. Pritisnite  $\equiv$  **Menu** in izberite **Fax Send Settings**, nato pa pritisnite **OK**.
- 3. Uporabite tipki  $\triangle$  in  $\nabla$  ter izberite **Delayed Fax** in nato pritisnite  $\blacktriangleright$ .
- 4. Pritisnite tipko  $\triangle$  ali  $\nabla$  in izberite **On**.
- 5. Nastavite čas pošiljanja faksa in pritisnite **OK**.
- 6. Vrnite se na **Delayed Fax**, nakar pritisnite **OK**.

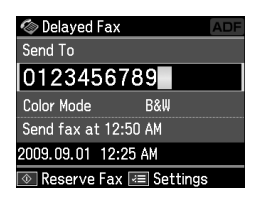

7. Pritisnite  $\hat{\in}$  **Start**.

Optično prebran faks bo poslan ob času, ki ste ga določili.

#### **Opomba:**

Če želite preklicati pošiljanje faksa ob času, ki ste ga določili, pritisnite  $\odot$  **Stop/Clear.** 

# Slovenščina Slovenščina

### *Pošiljanje faksov s priključenega telefona*

Če je na napravo priključen telefon, lahko po vzpostavitvi povezave pošljete faks.

- 1. Namestite dokument v samodejni podajalnik dokumentov ali na ploščo za dokumente.
- 2. S telefona, priključen[ega na tiskalnik,](#page-10-3)  [pokličite številko. Prikaže se naslednji](#page-10-3)  [zaslon.](#page-10-3)

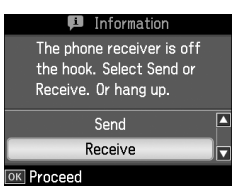

- 3. Izberite **Send** in pritisnite **OK**.
- 4. Izvedite koraka 4 in 5 v poglavju "Pošiljanje faksa" (& "Vnos ali vnovično klicanje faksirne številke" na strani 11).
- 5. Odložite slušalko telefona.

#### **Opomba:**

Če želite preklicati pošiljanje faksov, lahko kadarkoli pritisnete  $\otimes$  **Stop/Clear.** 

# <span id="page-13-0"></span>**Prejemanje faksov**

Na voljo so trije načini prejemanja faksov.

# *Samodejni prejem faksov*

V načinu delovanja samodejnega odgovarjanja naprava fakse samodejno prejme in natisne.

- 1. V podajalnik listov vstavite navadni papir velikosti A4.
- 2. Pritisnite [**Auto Answer/Space**] in vklopite način delovanja Auto Answer.

# *Ročni prejem faksov*

Če je na napravo priključen telefon in je način delovanja Auto Answer nastavljen na Off, lahko faks prejmete po vzpostavitvi povezave.

1. V podajalnik listov vstavite navadni papir velikosti A4.

2. Ko telefon zazvoni, dvignite slušalko telefona, ki je priključen na tiskalnik. Prikaže se naslednji zaslon.

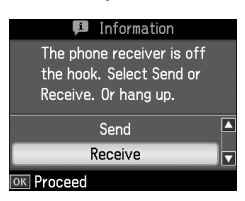

- 3. Izberite **Receive** in pritisnite **OK**.
- 4. Pritisnite x **Start**, s čimer sprejmete faks, nato pa odložite slušalko.
- 5. Pritisnite **OK** in faks natisnite.

### *Prejemanje faksov od ponudnika faksirnih informacijskih storitev (poziv za prejem)*

Ta funkcija se uporablja za prenos informacij, ki so shranjene v drugem telefaksu, v vašo napravo.

- 1. V podajalnik listov vstavite navadni papir velikosti A4.
- 2. Pritisnite **Home** in izberite  $\otimes$  **Fax**, nato pritisnite **OK**.
- 3. Pritisnite <del>∠</del> **Menu**. Prikaže se meni **Fax Send Settings**.
- 4. Dvakrat pritisnite  $\blacktriangleright$ , s čimer izberete **Poll to Receive**, nato pritisnite **OK**.

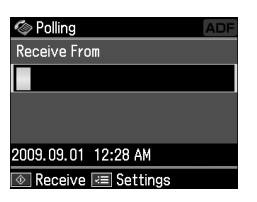

- 5. Vnesite faksirno številko druge osebe. Za vnos faksirnih številk lahko uporabite tudi funkciji **Speed Dial** in **Redial**.
- 6. Pritisnite x **Start**, s čimer začnete prenos.

# <span id="page-14-0"></span>**Izbor nastavitev za pošiljanje in prejemanje**

#### **Opomba:**

Tehnični podatki so odvisni od regije, hkrati pa se vrednosti, prikazane na zaslonu, lahko razlikujejo od naslednjega seznama.

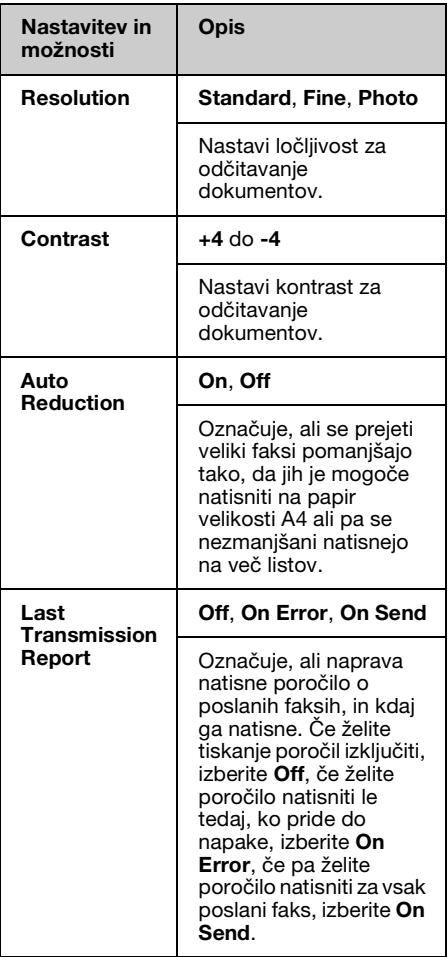

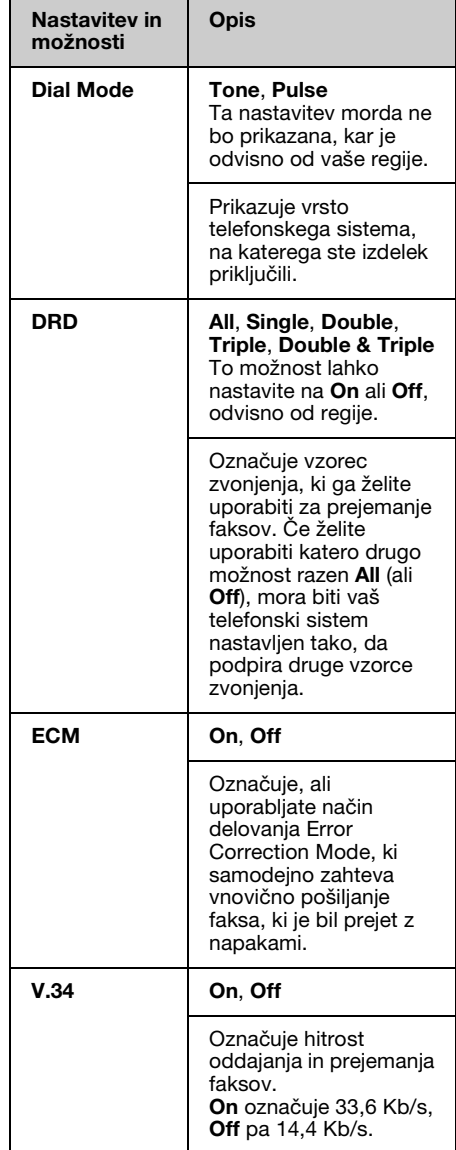

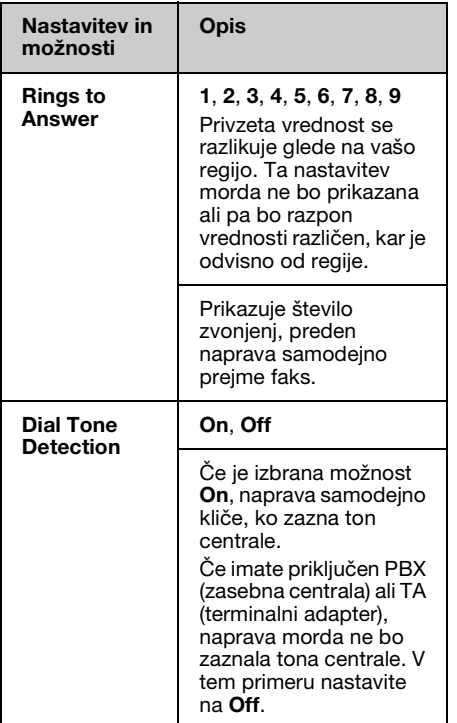

# <span id="page-15-0"></span>**Tiskanje poročil**

- 1. V podajalnik listov vstavite navadni papir.
- 2. Pritisnite **Home** in izberite  $\otimes$  **Fax**, nato pritisnite **OK**.
- 3. Pritisnite  $\equiv$  **Menu.**
- 4. Uporabite tipki  $\triangleleft$  in  $\triangleright$  ter izberite **Fax Report**, nato pritisnite **OK**.

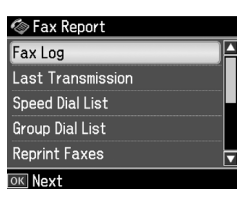

- 5. Uporabite tipki  $\triangle$  ali  $\nabla$  ter izberite eno izmed naslednjih možnosti:
	- ❏ Fax Log
	- ❏ Last Transmission
	- ❏ Speed Dial List
	- ❏ Group Dial List
	- ❏ Reprint Faxes
	- ❏ Protocol Trace
- 6. Pritisnite **OK**.
- 7. Če ste izbrali karkoli razen **Fax Log**, pojdite na korak 8. Pritisnite **OK**, s čimer natisnete poročilo o faksiranju.

#### **Opomba:**

Poročilo o faksiranju lahko preverite tudi na zaslonu LCD.

Pritisnite ▼ za izbiro View, nakar pritisnite **OK**. Pritisnite tipko  $\triangleleft$  ali  $\triangleright$  za preklop med zapisi.

- 8. Če želite izbrano poročilo natisniti, pritisnite  $\Diamond$  **Start**.
- 9. Pritisnite **Home**, s čimer se vrnete na prvi zaslon.

# <span id="page-16-1"></span><span id="page-16-0"></span>**Reševanje težav**

Če potrebujete pomoč pri uporabi tiskalnika z računalnikom, preberite *Navodila za uporabo-osnove* ali elektronska *Navodila za uporabo*.

# **Sporočila o napakah**

<span id="page-16-2"></span>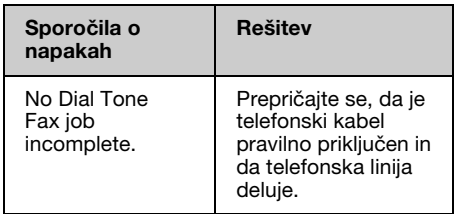

Uporabite meni **Check Fax Connection** za pregled stanja povezave s telefaksom  $\bar{e}$  "Pregled povezave s telefaksom" na strani 5).

# **Težave in rešitve**

# *Težave pri faksiranju*

- ❏ Če imate težave pri pošiljanju faksa, se prepričajte, da je telefonski kabel pravilno priključen in preverite, ali telefonska linija deluje, tako da nanjo priključite telefonski aparat. Prepričajte se tudi, da je faksirna naprava prejemnika vklopljena in deluje.
- ❏ Če imate težave pri prejemanju faksa, se prepričajte, da je papir pravilno vstavljen, telefonski kabel pravilno priključen in da telefonska linija deluje.
- ❏ Če ste napravo priključili na telefonsko linijo DSL, morate na linijo namestiti filter DSL, sicer ne boste mogli faksirati. Obrnite se na svojega dobavitelja DSL glede potrebnega filtra.

❏ Če so na vaši telefonski liniji motnje ali druge vrste šuma, izključite nastavitev **V.34** in poskusite znova poslati faks (→ "Izbor nastavitev za pošiljanje in prejemanje" na strani 15). Če težava s tem ni odpravljena, izključite nastavitev **ECM** in poskusite znova poslati faks.

## *Povrnitev privzetih nastavitev*

- 1. Uporabite tipke  $\blacktriangleleft$ ,  $\blacktriangleright$ ,  $\blacktriangleleft$  ali  $\nabla$  in izberite F **Setup**, nato pa pritisnite **OK**.
- 2. Pritisnite  $\triangleleft$  in izberite **Restore Default Settings**, nato pritisnite **OK**.
- 3. Uporabite tipki  $\triangle$  ali  $\nabla$  ter izberite eno izmed naslednjih možnosti:
	- ❏ Reset Fax Send/Receive Settings
	- ❏ Reset Fax Data Settings
	- ❏ Reset Network Settings
	- ❏ Reset All except Network & Fax Settings
	- ❏ Reset All Settings
- 4. Pritisnite **OK**, s čimer obnovite privzete nastavitve, ki ste jih izbrali.
- 5. Pritisnite tipko  $\triangle$  in izberite **Yes**, nato pritisnite **OK**, s čimer povrnete privzete nastavitve.

#### **Opomba:**

Če želite povrnitev privzetih vrednosti preklicati, izberite **No** in pritisnite **OK**.

6. Pritisnite **Home**, s čimer se vrnete na prvi zaslon.

Slovenščina Slovenščina

# <span id="page-17-1"></span><span id="page-17-0"></span>**Pomembna varnostna navodila**

Pred uporabo tiskalnika preberite in upoštevajte naslednja varnostna navodila:

- ❏ Uporabljajte samo napajalni kabel, ki je bil priložen tiskalniku. Uporaba drugega kabla lahko povzroči požar ali električni udar. Kabla ne uporabljajte za nobeno drugo opremo.
- ❏ Poskrbite, da je napajalni kabel skladen z vsemi relevantnimi varnostnimi standardi.
- ❏ Uporabljajte samo tisto vrsto napajanja, ki je navedena na nalepki.
- ❏ Tiskalnik postavite v bližino zidne vtičnice, kjer lahko brez težav odklopite napajalni kabel.
- ❏ Poskrbite, da se napajalni kabel ne bo poškodoval ali obrabil.
- ❏ Skupni naznačeni tok naprav, ki so priključene na podaljšek ali v stensko vtičnico, ne sme presegati omejitve naznačenega toka.
- ❏ Naprave ne postavljajte na mesta, kjer se temperatura in vlaga hitro spreminjata, kjer obstaja nevarnost udarcev in vibracij, na prašna mesta ali na mesta, ki so izpostavljena neposredni sončni svetlobi.
- ❏ Ne blokirajte ali pokrivajte odprtin v ohišju, skozi reže ne potiskajte predmetov.
- ❏ Tiskalnik postavite na ravno, stabilno podlago, ki je v vseh smereh večja od naprave. Če je tiskalnik nagnjen ali pod kotom, ne bo deloval pravilno. Hrbtna stran tiskalnika mora biti vsaj 10 cm od stene, tako da je omogočeno ustrezno kroženje zraka.
- ❏ Optičnega čitalnika med kopiranjem, tiskanjem ali optičnim branjem ne odpirajte.
- ❏ Ne dotikajte se ploskega belega kabla v notranjosti tiskalnika.
- ❏ Na tiskalnik ne polivajte tekočin.
- ❏ V tiskalniku ali okoli njega ne uporabljajte pršil, ki vsebujejo vnetljive pline. S tem lahko povzročite požar.
- ❏ Tiskalnika ne poskušajte servisirati sami, razen če je to izrecno opisano v dokumentaciji.
- ❏ V naslednjih primerih tiskalnik odklopite in poiščite pomoč usposobljenega serviserja: električni napajalni kabel je poškodovan; v napravo je vdrla tekočina; tiskalnik je padel oz. je ohišje poškodovano; tiskalnik ne deluje normalno oz. je prišlo do znatne spremembe v njegovem delovanju.
- ❏ Ko tiskalnik shranjujete ali prevažate, ga ne nagibajte, ne polagajte na bok in ne obračajte na glavo, sicer lahko iz kartuše začne iztekati črnilo.
- ❏ Ko zapirate optični čitalnik, bodite pazljivi, da si ne priprete prstov.
- ❏ Med nameščanjem izvirnikov ne pritiskajte premočno na ploščo za dokumente.
- ❏ V samodejni podajalnik dokumentov vstavljajte le dokumente.

### *Varnostna navodila za telefonsko opremo*

Pri uporabi telefonske opreme morate vedno upoštevati osnovna varnostna navodila za zmanjšanje nevarnosti požara, električnega udara in osebnih poškodb, vključno z naslednjimi:

- ❏ Izdelka ne uporabljajte blizu vode.
- ❏ Izogibajte se uporabi telefona med nevihto z grmenjem. Obstaja majhna možnost električnega udara zaradi strele.

Slovenščina Slovenščina

- ❏ Če pride do uhajanja plina, za prijavo tega uhajanja ne uporabite telefona, ki je blizu mesta uhajanja.
- ❏ Ta navodila shranite na priročno mesto za prihodnjo uporabo.

#### **Za uporabnike na Novi Zelandiji:**

Splošno opozorilo

Izdaja dovoljenja Telepermit za katerikoli del terminalne opreme pomeni samo, da Telecom izjavlja, da oprema ustreza minimalnim pogojem za priklop v telekomunikacijsko omrežje. To ne pomeni, da Telecom podpira ta proizvod, prav tako ne zagotavlja nobene garancije. Še posebej pa ne zagotavlja, da bo naprava delovala v povezavi z drugo napravo, ki ima dovoljenje Telepermit in je drugačne znamke ali drug model. Prav tako ne pomeni, da je proizvod združljiv z vsemi storitvami omrežja Telecoma.

# <span id="page-18-0"></span>**Osebne informacije, shranjene v pomnilniku**

Ta tiskalnik vam omogoča shranjevanje imen in telefonskih številk v pomnilnik, kjer ostanejo shranjene tudi ob izklopu tiskalnika.

Če boste tiskalnik predali komu drugemu ali ga zavrgli, priporočamo, da uporabite naslednji postopek brisanja pomnilnika.

# *Brisanje pomnilnika*

- 1. Pritisnite tipke  $\blacktriangleleft$ ,  $\blacktriangleright$ ,  $\blacktriangleleft$  ali  $\nabla$  in izberite F **Setup**, nato pritisnite **OK**.
- 2. Pritisnite < in izberite Restore Default **Settings**, nato pritisnite **OK**.

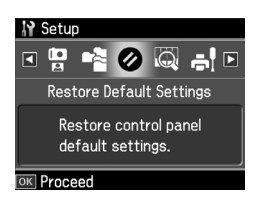

3. Uporabite tipki  $\triangle$  in  $\nabla$  ter izberite **Reset All Settings**, nato pritisnite **OK**.

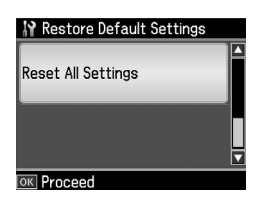

4. Pritisnite tipko  $\triangle$  in izberite Yes, nato pritisnite **OK**, s čimer povrnete vse nastavitve.

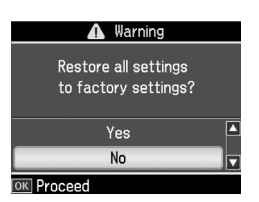

5. Pritisnite tipko  $\triangle$  in izberite Yes, nato pritisnite **OK** za končno potrditev.

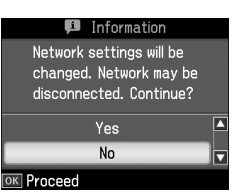

Vsi podatki, shranjeni v pomnilniku, so izbrisani.

# <span id="page-19-0"></span>**Seznam menijev v načinu delovanja za pošiljanje faksov**

Fax Menu v načinu Fax in nastavitve Fax Settings v načinu Setup.

# *Način delovanja za pošiljanje faksov*

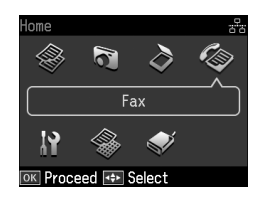

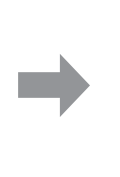

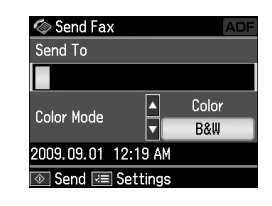

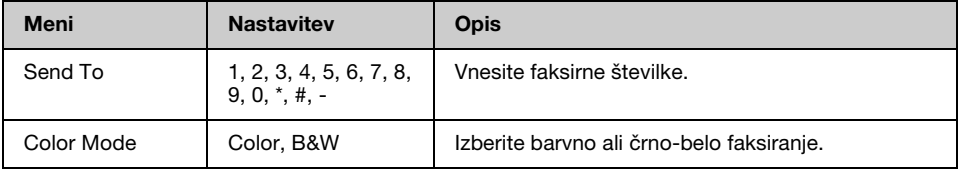

# **Meni Fax Send Settings v načinu Fax**

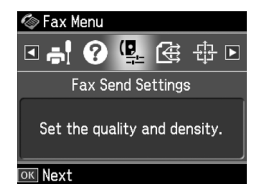

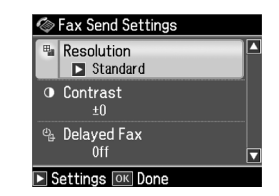

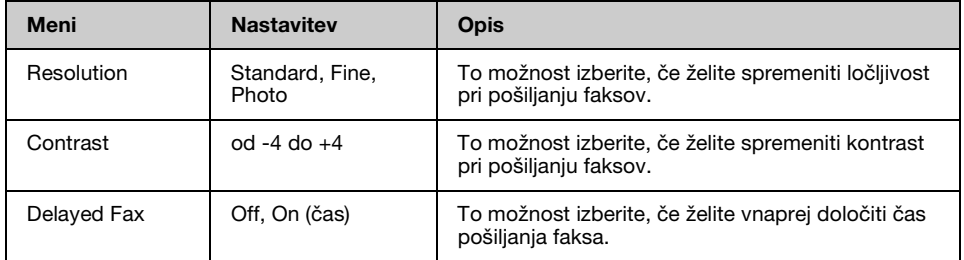

### **Meni Broadcast Fax v načinu Fax**

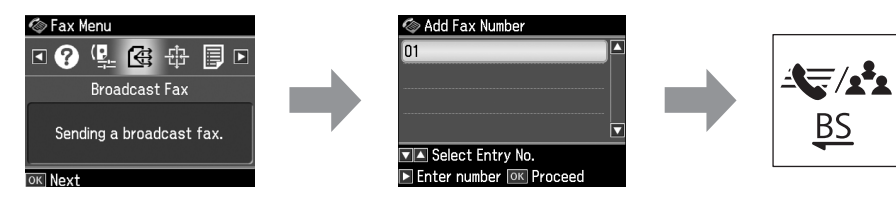

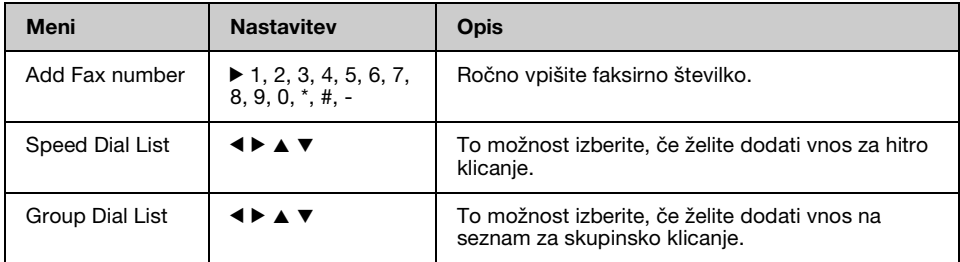

### **Meni Poll to Receive v načinu Fax**

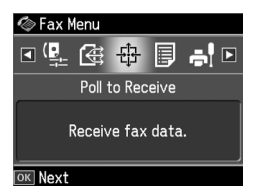

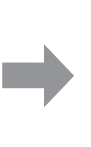

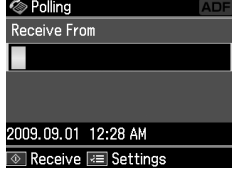

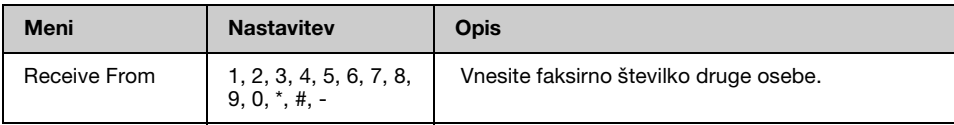

# **Meni Fax Report v načinu Fax**

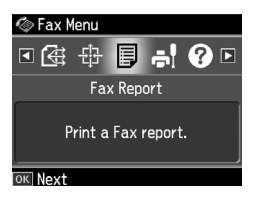

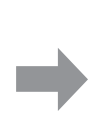

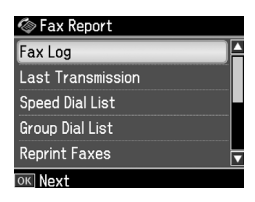

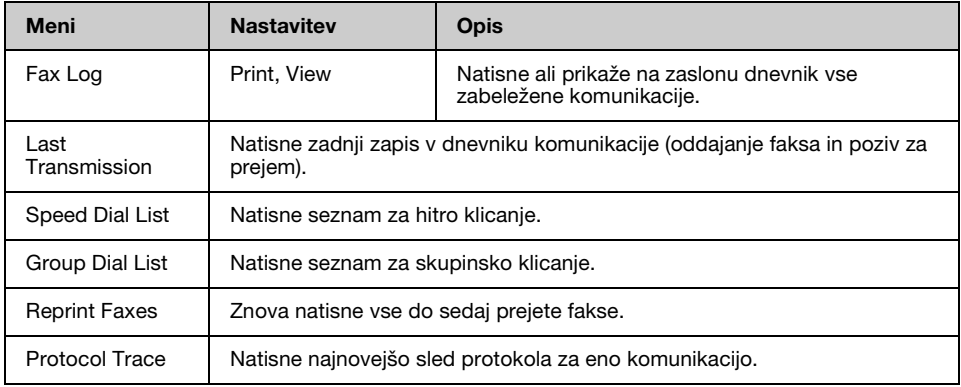

# *Način delovanja*

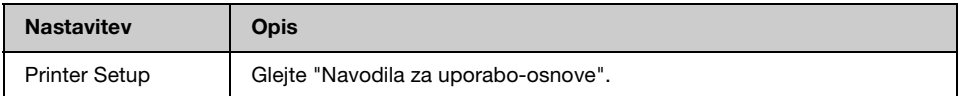

### **Meni Fax Setting v načinu Setup**

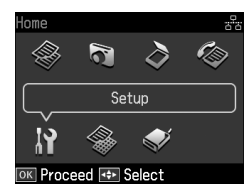

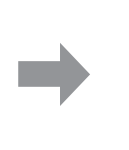

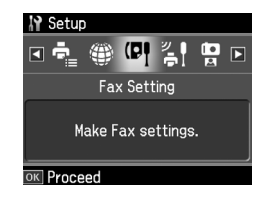

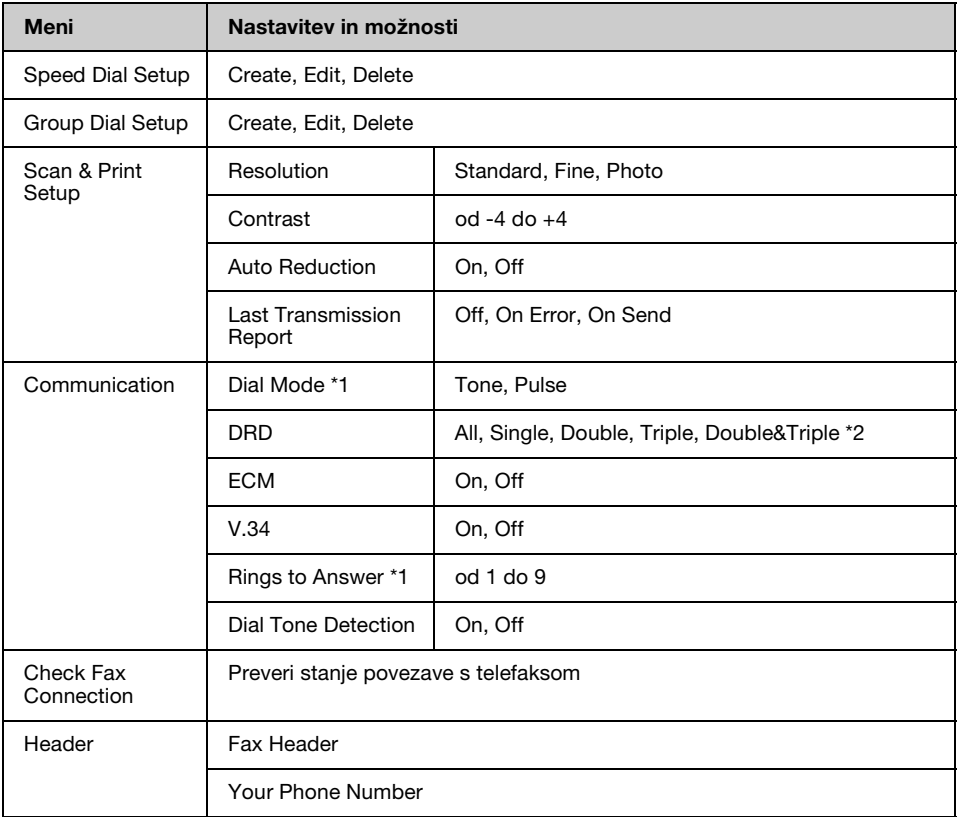

\*1 Ta nastavitev morda ne bo prikazana ali pa bo razpon vrednosti različen, kar je odvisno od regije.

\*2 Ta možnost je lahko nastavljena na On ali Off, odvisno od regije.

# **Meni Restore Default Settings v načinu Setup**

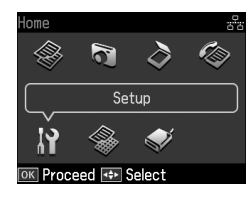

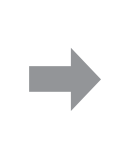

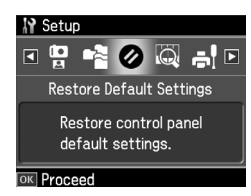

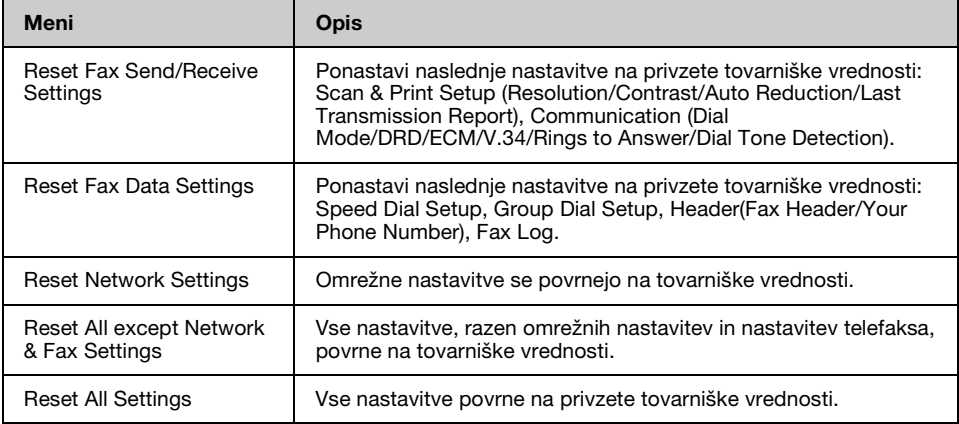

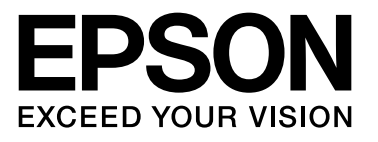

Copyright © 2009 Seiko Epson Corporation. All rights reserved.